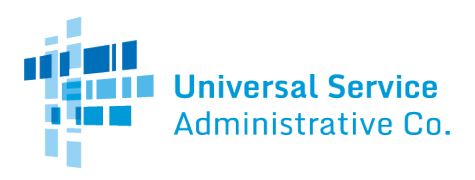

Use the following resources to find out more about the topics we covered today.

# Competitive Bidding

[Starting Funding Year \(FY\) 2020](https://www.usac.org/video/sl/2019/starting-fy2020/story_html5.html) training module [Gift Rules Video](https://www.usac.org/e-rate/learn/videos/) (Under "Program Rules and Requirements" section)

Applicant Process:

- Competitive Bidding
- [Selecting a Service Provider](https://www.usac.org/e-rate/applicant-process/selecting-service-providers/)

#### Service Provider Process:

- [Responding to Bids](https://www.usac.org/e-rate/service-providers/step-2-responding-to-bids/)
- [Winning the Bid](https://www.usac.org/e-rate/service-providers/step-3-winning-the-bid/)

### FCC Form 470

The following links provide information about th[e FCC Form 470:](https://www.usac.org/e-rate/applicant-process/competitive-bidding/fcc-form-470-filing/)

- [FCC Form 470 User Guide](https://www.usac.org/wp-content/uploads/e-rate/documents/e-rate-productivity-center/Filing-FCC-Form-470.pdf) A step-by-step walkthrough of the form
- [FCC Form 470 C1 Services Drop-Down Menu Reference Table](https://www.usac.org/wp-content/uploads/e-rate/documents/Forms/FCC-Form-470-C1-Dropdown-Table.pdf) Refer to the table for guidance on which drop-down option(s) to choose when filing Category One (C1) service requests on your FCC Form 470.
- Read the [June 29, 2018 SL News Brief](https://apps.usac.org/sl/tools/news-briefs/preview.aspx?id=839) for additional C1 service examples.
- [FCC Form 470 Search Guide](https://www.usac.org/wp-content/uploads/e-rate/documents/e-rate-productivity-center/Searching-Forms-470.pdf) Learn how to search for posted forms.
- [FCC Form 470 video tutorials](https://www.usac.org/e-rate/learn/videos/) A step-by-step walkthrough of the form and how to search for forms

#### Learn More About E-rate

- [Sign up](https://fe391570756406797d1477.pub.s10.sfmc-content.com/3n2usens2cz) for the weekl[y Schools and Libraries Program News Brief](https://www.usac.org/e-rate/resources/news-brief/) for information about upcoming deadlines, application process tips, and training events.
- Go to th[e website](https://www.usac.org/e-rate/) for:
	- o An overviewof the [applicant](https://www.usac.org/e-rate/applicant-process/) an[d service provider](https://www.usac.org/e-rate/service-providers/) processes
	- o [Application Process Flowchart](https://www.usac.org/wp-content/uploads/e-rate/documents/Handouts/application-process-flow-chart.pdf) and [a Glossary of Terms](https://www.usac.org/e-rate/resources/glossary-of-terms/)
	- o [Form user guides](https://www.usac.org/e-rate/resources/forms/)
	- o Information about the [E-rate Productivity Center \(EPC\)](https://www.usac.org/e-rate/resources/e-rate-productivity-center/)
	- o Information about the [Funding Year 2020 application filing window](https://www.usac.org/e-rate/resources/e-rate-productivity-center/funding-year-2020-filing-window/)
- Register fo[r webinars](https://www.usac.org/e-rate/learn/webinars/) provided throughout the year.
- Visit ou[r Webinars](https://www.usac.org/e-rate/learn/webinars/) page to view webinar recordings and see the upcoming schedule.
- Learn about ou[r Online Training Series.](https://www.usac.org/e-rate/trainings/online-training/)
- Visit ou[r Videos p](https://www.usac.org/e-rate/learn/videos/)age to view video tutorials.
- Schools and libraries in Tribal communities are invited to sign up fo[r Tribal Training e](https://www.usac.org/e-rate/trainings/tribal-training/)vents.

## Contact Us

We're always here to help. You can call our Client Service Bureau at (888) 203-8100 on weekdays from 8:00 a.m. to 8:00 p.m. ET.